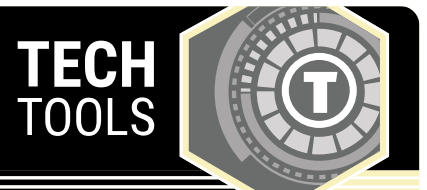

# **Mentimeter**

Mentimeter enables you, while teaching, to visualize your students' opinions with real-time graphs and charts. Get input from in-person or online students with live polls, quizzes, word clouds, Q&As, and more. This allows for live interaction between you and your students with the webbased mobile polling app, ensuring that everyone is a part of the presentation.

# LEARN.K20CENTER.OU.EDU/STRATEGIES

# **MENTIMETER**

#### **Summary**

Mentimeter offers many different types of audience interaction. For example:

- Multiple choice engagements
- Word clouds
- Rating from a scale of 1 to 10
- Open-ended answers
- Audience questions
- Prioritization using a 100-point method
- Rating in two dimensions
- Who will win?
- Geo-location to instantly find nearby questions
- Countdown clocks to close voting
- Profanity filters
- Anonymous voting

### **Procedure**

- 1. Create your questions on Mentimeter.com.
- 2. Select "New presentation."
- 3. Title your presentation and select "Create presentation."
- 4. Explore the different options to create and share your Mentimeter.
- 5. Have your students open the app or go to menti.com and type in your custom code to connect them with the questions. Then, have them vote—it's that easy!